# ACCESS YOUR BGCSE RESULTS VIA MOBILE PHONE

\*To access your Botswana General Certificate Of Secondary Education (BGCSE) results via mobile phone please send an sms following instructions below: The candidate must enter the following parameters in the stipulated sequence

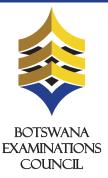

| STEP I                                                                                                    | STEP 2                                                                                                    | STEP 3                                                                                                    |
|----------------------------------------------------------------------------------------------------|----------------------------------------------------------------------------------------------------|----------------------------------------------------------------------------------------------------|
| Go to Compose New Message<br>and type your: <b>Level CenterNumber</b><br><b>CandidateNumber CandidateSurname</b><br>(Please include a space between the<br>parameter values) | * Send your message to any of the<br>following numbers<br>75826714 - <b>beMobile</b><br>76933680 - <b>Orange</b><br>75634390 - <b>Mascom</b> | You will receive your results via SMS.<br>(Please do not send CALL BACKS<br>or reply to this SMS as you will not<br>get any response)                                                                                                    |
| Your message: ▲ \$ 00:01   ▲ abc 143 [01]   BGCSE BW800 0001 Moithuti   # ▲ ?!£   Options Continue Clear                                                                     | Send Enter Number                                                                                                    | BEC ► © COLOR<br>Good Day<br>Moithuti, Katlego<br>Centre_No BW800<br>Candidate_No 0001<br>Your results are:<br>SET B<br>CHEM B<br>HIS B<br>ENG C<br>Maths C<br>BIO C<br>ACC B<br>PE C<br>Phy D<br>For Enquiries Contact 3650765<br>Thank You. BEC<br>Options Reply Back |

# PLEASE NOTE

- Center number should be 5 characters i.e BW plus the three digit center number.
- Student number should be4 numeric characters.
- The surname is not cAsE sensitive.

1. **U** denotes that a candidate failed to meet minimum requirements for grade E. 2. **X** denotes that a candidate failed to meet the requirements for the award of the qualification.

The meaning of 'X' and 'U' symbol in grades (SMS and Website)

- After sending your enquiry please allow a few minutes to receive a response. Response may be delayed due to congestion in the lines.
- Access of results through SMS is valid for 7 days.

# ACCESS YOUR BGCSE RESULTS THROUGH THE WEBSITE

# BGCSE results are also available from BEC website (www.bec.co.bw) and can be accessed as follows:

 Open the web browser (Internet Explorer or Mozilla Firefox or Google Chrome) and type www.bec.co.bw to open the Botswana Examinations Council website.

| • • • | BEC - Botswana Examinatio + |      |   |
|-------|-----------------------------|------|---|
| ← ⇒   | C III 🕜 www.bec.co.bw       | IF 🛛 | ( |

2. Click on the "Results" tab on the navigation bar. (The navigator bar is the blue bar that starts with the "home" tab, and also has the "About BEC" tab, "Qualifications" tab, etc")

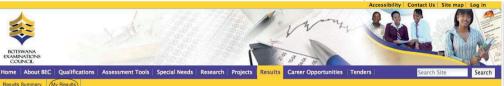

3. Click "My Results" on the gold navigation bar that pops up.

**Center Number** should be 5 characters i.e BW plus the three digit center number. For example, if your **Center Number** is **800** you type **BW800**. The system will **not accept** centre number without the prefix **BW**.

## 7. Candidate Id

The student's candidate number

In the "Candidate Id " textbox type your Candidate Number. The system accepts a Candidate Number with leading zeros and without leading zeros. For example, if your Candidate Number is 0001, you may type 0001 or 001 or 01 or 1 and the system will accept them all.

## 8. Show results

Click the "**Show Results**" button. This should display your results indicating the Exam Level, Year, Centre/School, subjects and their grades.

## You are here: Home

# My Results

Here you can find your examination results dating as far back as 2009. Make sure to fill in all the fields.

## 4. Examination

## BGCSE 🗘

In the "Examination" drop down combo box, select the Examination (in this case select  $\ensuremath{\mathsf{BGCSE}}\xspace$ 

### 5. Year

The year in which the examination occured.

2013 🗘

In the "Year" drop down combo box, select the Year (in this case select 2013)

#### 6. Center

The center number

#### BW800

In the "Centre Number "textbox type your school's Centre Number.

| KATLEG             | 0                           |  |  |  |  |
|--------------------|-----------------------------|--|--|--|--|
|                    | Candidate: MOITHUTI KATLEGO |  |  |  |  |
| Setswana           |                             |  |  |  |  |
| Chemistry          |                             |  |  |  |  |
| History            |                             |  |  |  |  |
| English            |                             |  |  |  |  |
| Mathematics        |                             |  |  |  |  |
| Biology            |                             |  |  |  |  |
| Accounts           |                             |  |  |  |  |
| Physical Education |                             |  |  |  |  |
| Physics            |                             |  |  |  |  |
|                    |                             |  |  |  |  |

#### Note:

• The data entry formats for the Website and the SMS are different

• Ensure that both your school's centre number and Candidate number are correct.

• Candidates should ensure that their entire subjects are included in the response

• Only the subjects they have been assessed on are included in the response

• Results can be queried within 6 weeks of their release

For Enquiries Contact: 3650765 / 3650854 / 3650916

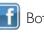

Botswana Examinations Council www.bec.co.bw \* The flighting of this advertorial does not imply that BGCSE results have been released. The release of BGCSE results will be communicated through Press Releases and other media plartforms once available for access by candidates.

\* Local standard SMS rates apply

Advancing learning, certifying your future